# **Stappenplan online inzage labuitslagen via MijnGezondheid.net**

**Doel: De assistentes ontlasten doordat patiënten online labuitslagen inzien**

### **Stap 1: Werkproces in kaart brengen**

Bespreek met iedereen hoe het proces rondom het bekend maken van de labuitslagen er nu uitziet en hoe je wilt dat het eruit komt te zien. Leg dit vast in werkafspraken. Denk hierbij aan: Welke rol heeft de patiënt? Welke rol hebben de praktijkmedewerkers? Wat te doen bij afwijkende waarden?

## **Stap 2: Informeer de patiënt**

Geef bij de patiënten aan dat zij hun medisch dossier online kunnen raadplegen via MijnGezondheid.net. Breng patiënten hiervan op de hoogte via de nieuwsbrief, via een mail en via de praktijk website.

Voor meer promotie tips, zie de checklist.

**Dit document is afkomstig van ROER, maart 2022**

### **Stap 3: Werkwijze**

Geef in het spreekuur aan: "U ontvangt uw uitslag via het portaal MijnGezondheid.net". Noteer deze afspraak ook in de P-regel.

Geef patiënten duidelijke uitleg hoe ze online hun labuitslagen kunnen inzien via een mail of briefje.

Beschrijf in P-regel de conclusie van de labuitslagen en het vervolgplan. Maak hiervoor gebruik van de maskerbrieven in Medicom.

**Let op:** Labuitslagen kunnen niet gepubliceerd worden als het dossier van de patiënt nog niet is vrijgegeven.

#### **Stap 4: Follow Up**

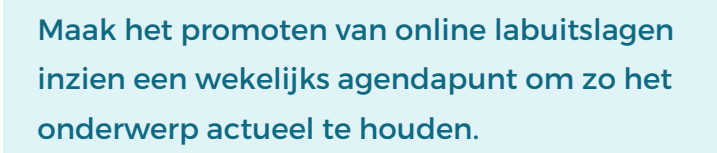

Geef iedere maand een overzicht van het aantal patiënten dat gebruikt maakt van online inzage, zo blijf je gemotiveerd om hieraan te blijven werken.

Complimenteer elkaar, maar houd elkaar ook scherp en spreek elkaar aan.

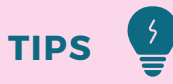

- Verwijs als assistente de patiënten die bellen voor labuitslagen naar **MijnGezondheid.net**.
- Geef patiënten een flyer van **MijnGezondheid.net** als ze hun lab bon op komen halen.
- Zorg dat het beoordelen van labuitslagen gebeurt voor het oorspronkelijke belmoment. Zo krijgt het online bekijken van labuitslagen voorrang op bellen. Dit kan patiënten motiveren om eerst online de labuitslagen te bekijken.
- Beschrijf in de P-regel altijd of de waarden onder of boven de norm zitten, zo stel je patiënten gerust dat je als arts er wel naar gekeken hebt.
- In **MijnGezondheid.net** is er een mogelijkheid om normaalwaardes weer te geven voor de patiënt. We adviseren om dit vinkje aan te zetten, zo stel je patiënten gerust.

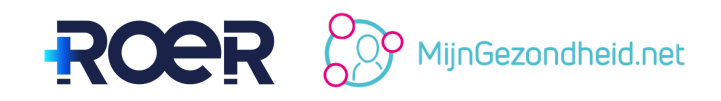

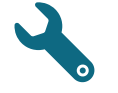